ТАХОСЧЕТЧИК ПОТОК CS-1

\_\_\_\_\_\_\_\_\_\_\_\_\_\_\_\_\_\_\_\_\_\_\_\_\_\_\_\_\_\_\_\_\_

# РУКОВОДСТВО ПО ЭКСПЛУАТАЦИИ  $\overline{\phantom{a}}$  , where  $\overline{\phantom{a}}$  , where  $\overline{\phantom{a}}$  , where  $\overline{\phantom{a}}$

## СОДЕРЖАНИЕ

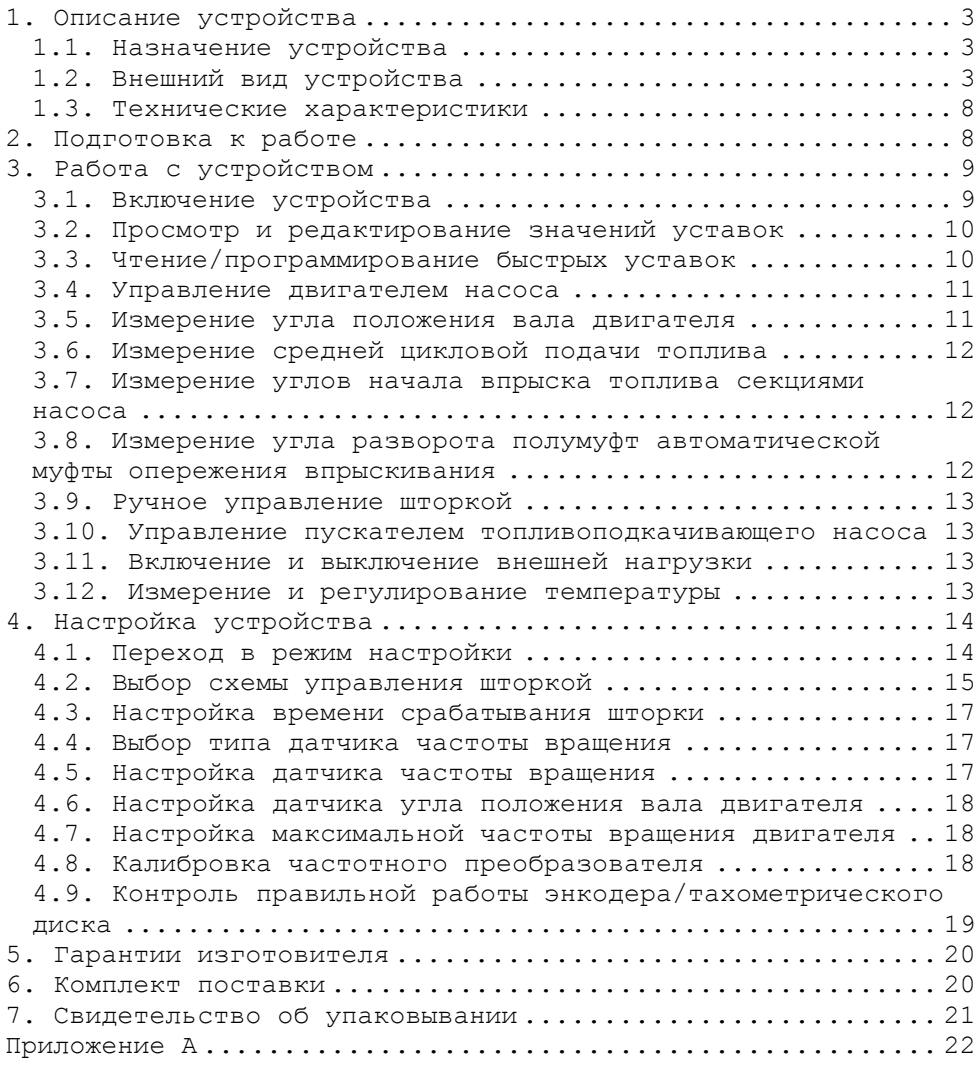

## 1. Описание устройства

#### *1.1. Назначение устройства*

Тахосчетчик "Поток CS–1" (далее тахосчетчик) предназначен для совместной работы со стендом для испытания и проверки топливной аппаратуры.

Тахосчетчик обеспечивает:

- измерение частоты вращения двигателя насоса;

- автоматическое либо ручное управление частотой вращения двигателя насоса;

- возможность подключения двух внешних многооборотных регуляторов для управления частотой вращения двигателя;

- выбор направления вращения двигателя;

- измерение угла положения вала двигателя при помощи оптического энкодера с нуль-меткой;

- измерение углов начала впрыска топлива секциями насоса;

- измерение угла разворота полумуфт автоматической муфты опережения впрыскивания;

- отсчет заданного количества циклов;

- управление шторкой-задвижкой (3 схемы);

- измерение температуры (до 9 точек);

- автоматическое управление нагревателем и охладителем тестовой жидкости;

- программирование 10 часто используемых значений уставок частоты вращения, циклов измерения и температуры;

- управление пускателем двигателя топливоподкачивающего насоса;

- включение и выключение внешней нагрузки;

- управление при помощи ПК (гальваноразвязанное USB).

#### *1.2. Внешний вид устройства*

Устройство выпускается в 2-х исполнениях:

1. Исп. 1 - в пластиковом корпусе для монтажа рядом со стендом;

2. Исп. 2 - щитовой вариант для монтажа на переднюю панель стенда;

Внешний вид устройства в исполнении 1 представлен на рисунках  $1.1 - 1.2.$ 

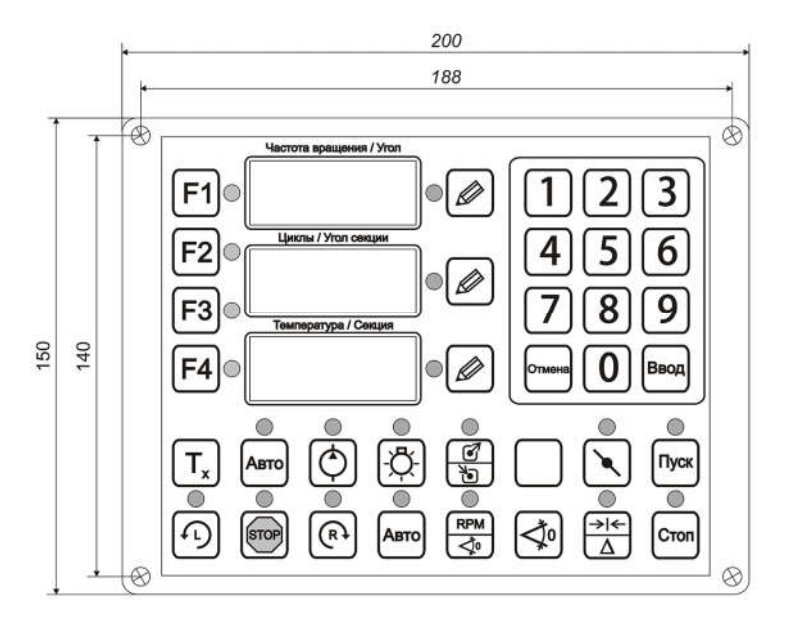

*Рисунок 1.1 – Вид спереди. Исполнение 1*

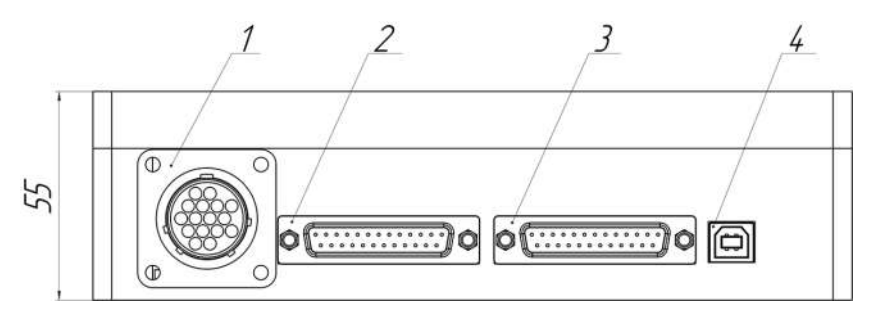

*Рисунок 1.2 – Вид сзади. Исполнение 1*

Внешний вид устройства в исполнении 2 представлен на рисунках  $1.3 - 1.5.$ 

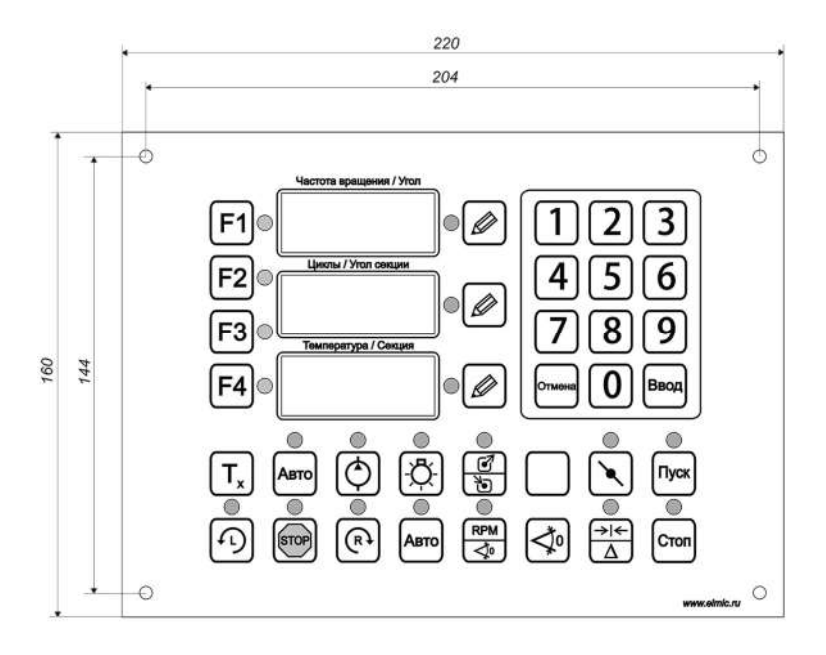

*Рисунок 1.3 – Передняя панель устройства. Исполнение 2*

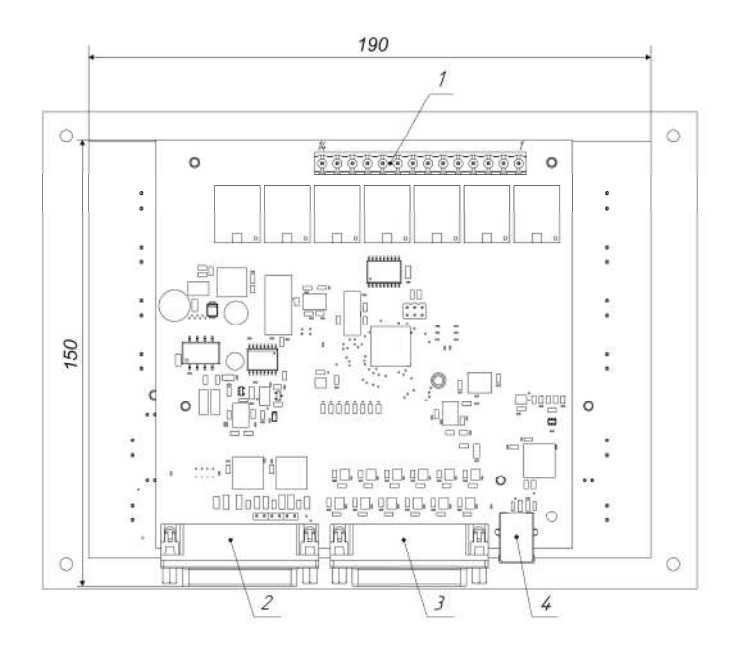

*Рисунок 1.4 – Вид сзади. Исполнение 2*

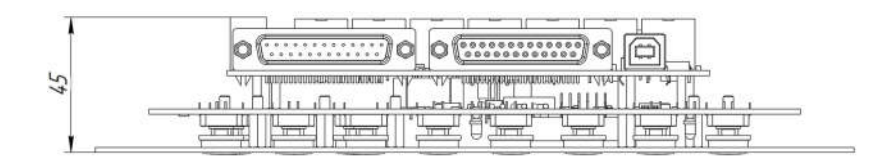

*Рисунок 1.5 – Вид сбоку. Исполнение 2*

На передней панели устройства (рис.1.1, рис.1.3) находятся:

- цифровые индикаторы;
- светодиодные индикаторы, отображающие режимы работы;
- кнопки управления (см. табл. 1.1).

*Таблица 1.1 - Описание кнопок управления*

| Графическое<br>обозначение                                | Назначение                                                                   |
|-----------------------------------------------------------|------------------------------------------------------------------------------|
| F1                                                        | Переход в режим измерения средней цикловой<br>подачи топлива                 |
| F <sub>2</sub>                                            | Переход в режим измерения углов начала впрыска<br>топлива                    |
| F4                                                        | Переход в режим настройки                                                    |
|                                                           | Запуск двигателя против часовой стрелки                                      |
|                                                           | Остановка двигателя                                                          |
|                                                           | Запуск двигателя по часовой стрелке                                          |
| Авто                                                      | Автоматический либо ручной режим управления<br>двигателем                    |
| <b>RPM</b><br>$\overline{\blacktriangleleft^{\!\bullet}}$ | Отображение частоты вращения двигателя либо<br>угла положения вала двигателя |
|                                                           | Установка начала отсчета измерения углов                                     |
| Стоп                                                      | Остановка счетчика циклов                                                    |
| Пуск                                                      | Запуск счетчика циклов                                                       |
|                                                           | Ручное открытие/закрытие шторки                                              |

*Продолжение таблицы 1.1* 

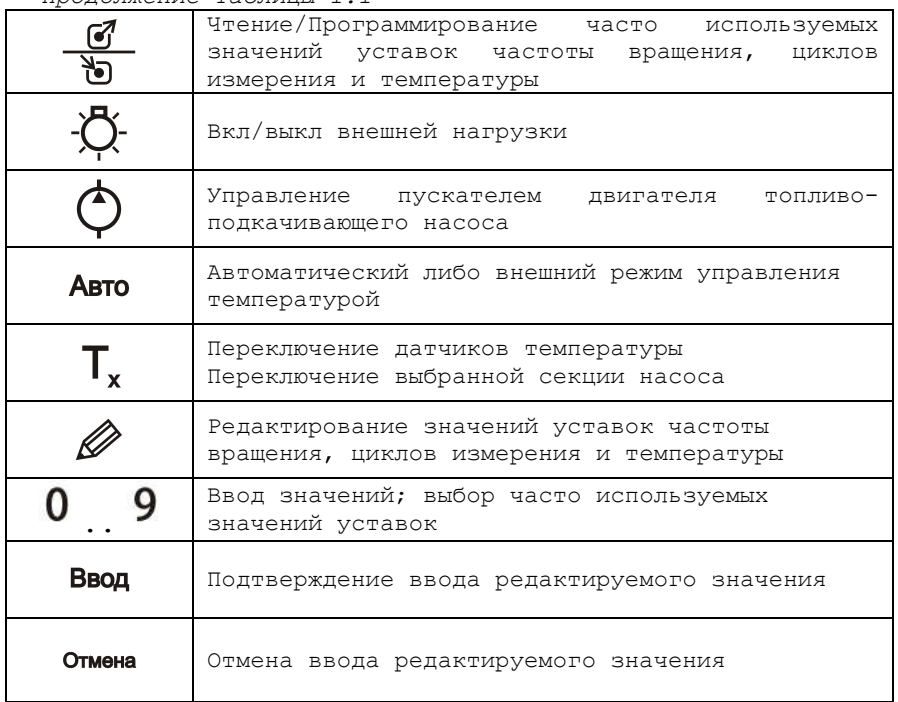

На боковой панели тахосчетчика (рис.1.2, рис.1.4) располагаются:

 Разъем "Выходы" (поз. 1) для подключения шторки-задвижки, схемы управления нагревателем и охладителем, схемы управления топливоподкачивающим насосом и схемы управления внешней нагрузкой (см. приложение А, рис. А.1);

 Разъем "Периферия" (поз. 2) для подключения индуктивного датчика частоты вращения, оптических датчиков тахометрического .<br>диска, цифровых термометров, концевого выключателя защитного ограждения, схемы управления частотным преобразователем по интерфейсу 0-10 В, многооборотных регуляторов управления частотным преобразователем, энкодера измерения угла положения вала двигателя;

 Разъем "Входы" (поз. 3) для подключения платы обработки сигналов от датчиков впрыска;

 Разъем "USB" (поз. 4) для подключения к персональному компьютеру;

#### *1.3. Технические характеристики*

Технические характеристики устройства приведены в таблице 1.2.

Наименование Значение Напряжение питания, В 12 В ±10% Потребляемая мощность, потреоляемая мощность,  $10$ <br>Вт, не более Диапазон измерения/уставки частоты вращения двигателя, об/мин 70 - 9000 Количество быстрых уставок - частоты вращения: 10 - количества циклов: 10 - температуры: 10 Диапазон счетчика циклов 1 - 9999 Диапазон измерения дианазон измерения  $-55 - 125$ <br>температуры, °С Диапазон уставки дианазон уставки  $10 - 60$ температуры, °С Максимальное количество датчиков температуры, шт  $\mathsf{Q}$ Параметры выходов на разъеме "Выходы" 7 А при переменном напряжении не более 240 В 50 Гц или 7 А при постоянном напряжении не более 30 В Параметры выхода для управления частотным преобразователем - диапазон напряжений: 0 - 10 В; - максимальный ток: 20 мА. Степень защиты корпуса Обеспечивает защиту от инородных тел среднего размера, защиту от капель воды, падающих вертикально Габаритные размеры прибора, мм (исп. 1) 200х165х55 Габаритные размеры гаоаритные размеры<br>прибора, мм (исп. 2)  $220x160x55$ Macca прибора, кг, не  $\begin{bmatrix} 0, 8 \end{bmatrix}$ Средний срок службы,  $\begin{vmatrix} 8 \end{vmatrix}$ 

*Таблица 1.2 - Технические характеристики устройства*

## 2. Подготовка к работе

В зависимости от конструктивных особенностей используемого стенда выполните подключение необходимых периферийных устройств к тахосчетчику.

В таблице 2.1 приведены доступные функциональные возможности и список периферийных устройств необходимый для обеспечения данного функционала.

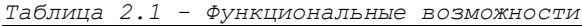

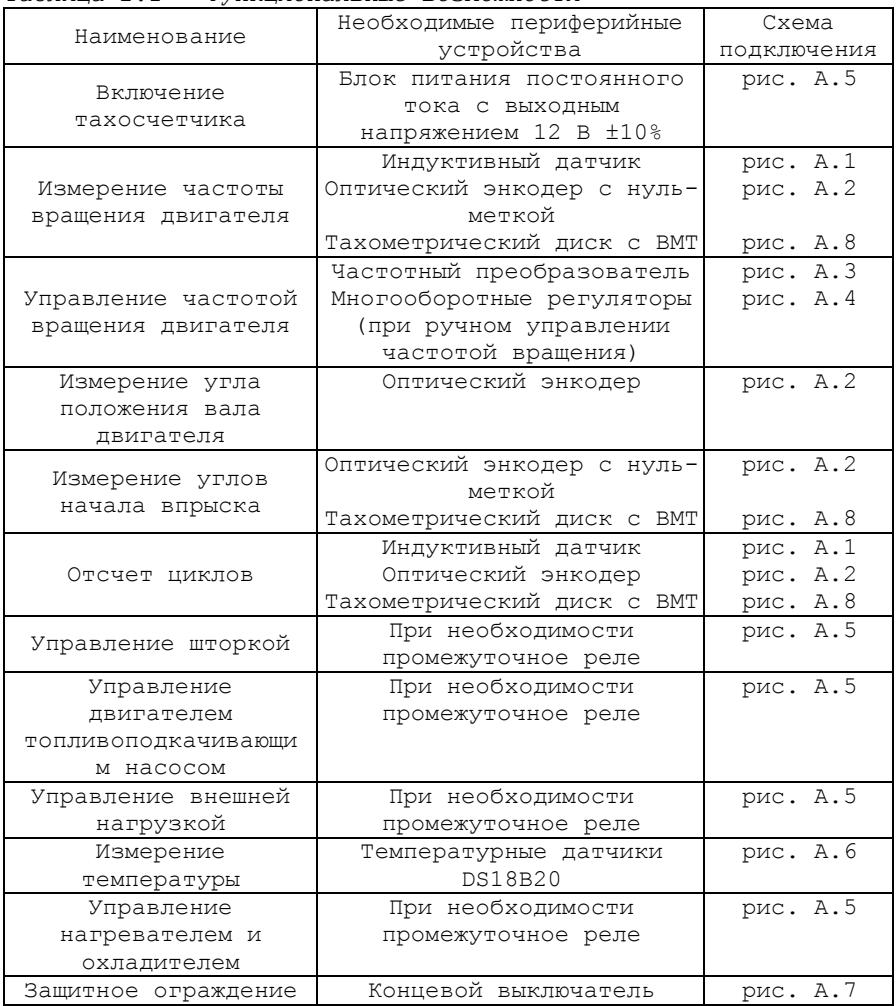

## 3. Работа с устройством

## *3.1. Включение устройства*

Перед началом работы с тахосчетчиком внимательно ознакомьтесь с руководством по эксплуатации.

Произведите внешний осмотр устройства и соединительных кабелей, на предмет механических повреждений.

При включении устройства на цифровых индикаторах отобразится следующая информация:

- название устройства;
- версия программного обеспечения;
- серийный номер устройства.

Через несколько секунд тахосчетчик перейдет в рабочий режим и на цифровых индикаторах отобразится следующая информация:

- измеренное значение частоты вращения двигателя;
- текущее значение счетчика циклов;
- измеренная температура.

#### *3.2. Просмотр и редактирование значений уставок*

Для просмотра текущего значения уставки выберите соответствующий индикатор (частота вращения, циклы, температура) нажав кнопку " $\mathscr{D}$ " справа от него. На индикаторе кратковременно отобразится текущее значение уставки.

Для изменения значения уставки выберите индикатор нажав на соответствующую кнопку " $\mathscr{D}$ ", и выполните ввод требуемого значения уставки при помощи цифровой клавиатуры.

Для завершения редактирования и сохранения значения нажмите  $k$ нопку "**Ввод** "

Для отмены редактирования нажмите кнопку " Отмена "

#### *3.3. Чтение/программирование быстрых уставок*

Для сохранения текущего значения уставки в качестве быстрой уставки выполните следующие действия:

- войдите в режим программирования быстрых уставок нажав и удерживая кнопку " " до тех пор пока светодиодный индикатор над

кнопкой не начнет мигать, отображая тем самым, что устройство находится в режиме программирования быстрых уставок;

- выберите соответствующий индикатор нажав кнопку " и справа от него;

- нажмите кнопку " $0$ ".."  $9$ " соответствующую номеру сохраняемой быстрой уставки.

Программирование быстрой уставки выполнено.

Для выбора одного из ранее записанных значений быстрой уставки в качестве текущего значения выполните следующие действия:

- войдите в режим чтения быстрых уставок кратковременно нажав кнопку "  $\frac{g}{\delta}$ ". Светодиодный индикатор над кнопкой начнет светиться

постоянно, отображая тем самым, что устройство находится в режиме чтения быстрых уставок;

- выберите соответствующий индикатор нажав кнопку " $\mathscr{P}$ " справа от него;

- нажмите кнопку " $0$ ".." 9" соответствующую номеру быстрой уставки.

Значение выбранной быстрой уставки будет применено в качестве текущего значения уставки.

Для выхода из режима работы с уставками повторно нажмите кнопку "  $\frac{g}{b}$ ". Светодиодный индикатор над кнопкой при этом погаснет.

#### *3.4. Управление двигателем насоса*

Управление частотой вращения двигателя можно осуществлять автоматически либо вручную.

В автоматическом режиме тахосчетчик самостоятельно поддерживает частоту вращения двигателя на заданном значении, в ручном режиме пользователь изменяет частоту вращения при помощи многооборотного регулятора.

Переключение режимов управления осуществляется при помощи кнопки " **Авто**" в группе кнопок управления двигателем. Светодиодный индикатор над кнопкой отображает текущий режим: включен автоматический режим; выключен - ручной режим.

При открытом защитном ограждении запуск двигателя заблокирован, при этом светодиодный индикатор над кнопкой " мигает.

Для того чтобы запустить двигатель стенда нажмите на кнопку

" $\bigoplus$  " $\bigoplus$  " $\bigoplus$  " $\bigoplus$  » зависимости от требуемого направления вращения.

Для того чтобы остановить двигатель стенда нажмите кнопку STOP.

#### *3.5. Измерение угла положения вала двигателя*

ДАННЫЙ РЕЖИМ ДОСТУПЕН ТОЛЬКО ПРИ ИСПОЛЬЗОВАНИИ ОПТИЧЕСКОГО ЭНКОДЕРА.

Для того чтобы переключить тахосчетчик в режим отображения угла положения вала двигателя, нажмите на кнопку " $\overrightarrow{\leq}^{\,0}$ ", светодиодный индикатор над кнопкой начнет светиться постоянно, а на цифровом индикаторе "Частота вращения/Угол" начнет отображаться значение угла.

Для установки текущего угла как начала отсчета нажмите кнопку  $\Delta$ o.

Для того чтобы на индикаторе "Частота вращения/Угол" снова отображалось значение частоты вращения, повторно нажмите кнопку

" < ", светодиодный индикатор над кнопкой при этом погаснет.

Отображение угла доступно только при остановленном двигателе, при запуске двигателя, тахосчетчик автоматически перейдет в режим отображения частоты вращения двигателя.

#### *3.6. Измерение средней цикловой подачи топлива*

Переведите устройство в режим измерения средней цикловой подачи топлива нажав кнопку " $F1$ ".

Задайте количество циклов измерения и требуемую частоту вращения двигателя. Запустите двигатель и дождитесь стабилизации частоты вращения.

Для запуска отсчета циклов нажмите кнопку "Пуск", светодиодный индикатор над кнопкой начнет светиться постоянно, а в правом нижнем углу цифрового индикатора "Частота вращения/Угол секции" начнет мигать точка.

При запуске отсчета шторка перекрывающая подачу топлива в мензурки автоматически открывается и начинается обратный отсчет.

При достижении счетчиком циклов нулевого значения шторка автоматически закрывается и отсчет прекращается.

Для того чтобы остановить счетчик циклов нажмите кнопку " CTON

#### *3.7. Измерение углов начала впрыска топлива секциями насоса*

Переведите устройство в режим измерения углов начала впрыска топлива нажав кнопку " $F2$ ".

Нажмите кнопку " " справа от индикатора "Температура/Секция", укажите количество секций тестируемого насоса при помощи цифровой клавиатуры и нажмите кнопку "Ввод".

Задайте требуемую частоту вращения двигателя в соответствии с технологией испытания и запустите двигатель.

Многократно нажимая кнопку  $^{\bullet}$  " $\mathsf{T}_{x}$ " выберите номер проверяемой секции. На индикаторе "Циклы/Угол секции" отобразится угол начала впрыскивания топлива проверяемой секции относительно нуль-метки энкодера/тахометрического диска.

Для установки угла срабатывания текущей секции как начала отсчета нажмите кнопку "  $\triangleleft^{0}$ ", все последующие измерения будут проводиться относительно текущей секции.

При смене проверяемой секции (кнопка " $T_{x}$ ") числовое значение, отображаемое на индикаторе "Температура/Секция" будет соответствовать интервалу в градусах между началом впрыска измеряемой секции и началом впрыска секции принятой за начало отсчета.

#### *3.8. Измерение угла разворота полумуфт автоматической муфты опережения впрыскивания*

Переведите устройство в режим измерения углов начала впрыска топлива нажав кнопку " $F2$ ".

Задайте такую частоту вращения двигателя при которой муфта будет выключена. Запустите двигатель, дождитесь стабилизации частоты вращения и нажмите кнопку " $\triangleleft^{0}$ ". Задайте такую частоту вращения двигателя при которой полумуфты будут полностью развернуты и дождитесь стабилизации частоты вращения. Показания индикатора "Циклы/Угол секции" это и есть угол разворота полумуфт.

#### *3.9. Ручное управление шторкой*

Открытие/закрытие шторки осуществляется при помощи кнопки " ". Светодиодный индикатор над кнопкой отображает текущее состояние шторки.

#### *3.10. Управление пускателем топливоподкачивающего насоса*

Управление пускателем топливоподкачивающего насоса осуществляется при помощи кнопки " $\mathbb{\hat{O}}$ ". Светодиодный индикатор над кнопкой отображает текущее состояние двигателя.

#### *3.11. Включение и выключение внешней нагрузки*

Включение и выключение внешней нагрузки осуществляется при помоши кнопки " $\mathbb{Q}$ ". Состояние светодиодного индикатора над кнопкой отображает состояние внешней нагрузки.

#### *3.12. Измерение и регулирование температуры*

Измеренная температура отображается на цифровом индикаторе "Температура/Секция". При использовании нескольких температурных датчиков их переключение осуществляется кнопкой " $T_{x}$ ".

Переключение режимов управления температурой осуществляется при помощи кнопки "Авто" в группе кнопок управления температурой. Светодиодный индикатор над кнопкой отображает текущий режим управления: включен - автоматический режим; выключен - ручной режим.

Состояние нагревателя и охладителя отображается в левой части цифрового индикатора "Температура/Секция" в виде мигающей вертикальной полосы. При нагревании полоса отображается в верхней половине индикатора, при охлаждении в нижней.

Для редактирование значения гистерезиса температуры нажмите и удерживайте кнопку " $\mathscr{D}$ " справа от индикатора "Температура/Секция" пока светодиодный индикатор над кнопкой не начнет мигать, а затем выполните ввод требуемого значения гистерезиса температуры при помощи цифровой клавиатуры.

## 4. Настройка устройства

### *4.1. Переход в режим настройки*

Для перевода тахосчетчика в режим настройки нажмите кнопку " F4". В режиме настройки на цифровом индикаторе "Частота вращения/Угол" отображается номер редактируемого параметра, на индикаторе "Циклы/Угол секции" отображается значение редактируемого параметра, на индикаторе "Температура/Секция" при необходимости отображается справочная информация.

Список параметров приведен в таблице 4.1.

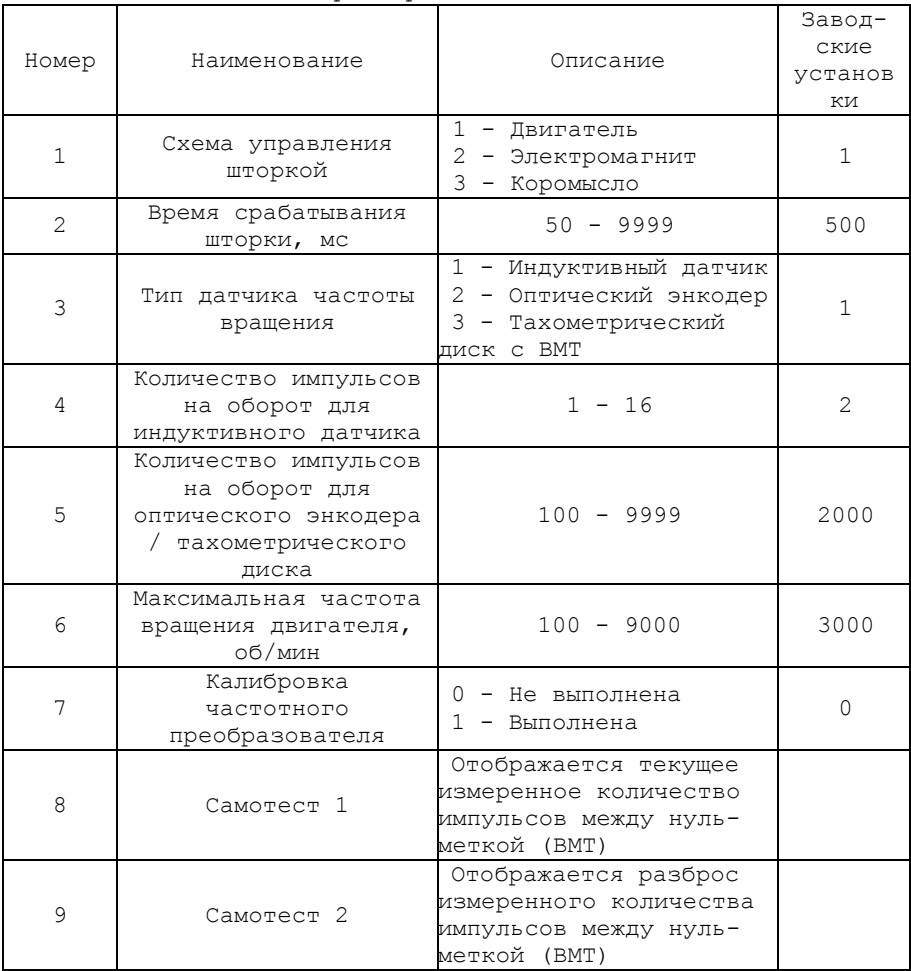

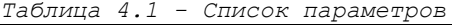

Для выхода из режима настроек и возврата в режим тахосчетчика нажмите кнопку " $F1$ " либо " $F2$ ".

#### *4.2. Выбор схемы управления шторкой*

В большинстве случаев тахосчетчик работает в комплексе со стендом в котором размещены мерные емкости для замера объемной производительности. Подачу тестовой жидкости в мерный блок перекрывает электроуправляемая шторка-задвижка.

В устройстве реализованы 3 схемы управления шторкой:

*Схема 1 "Двигатель"* рекомендуется при использовании электродвигателя (например от центрального замка автомобиля) в качестве механизма управления шторкой. Схема представлена на рис. 4.1.

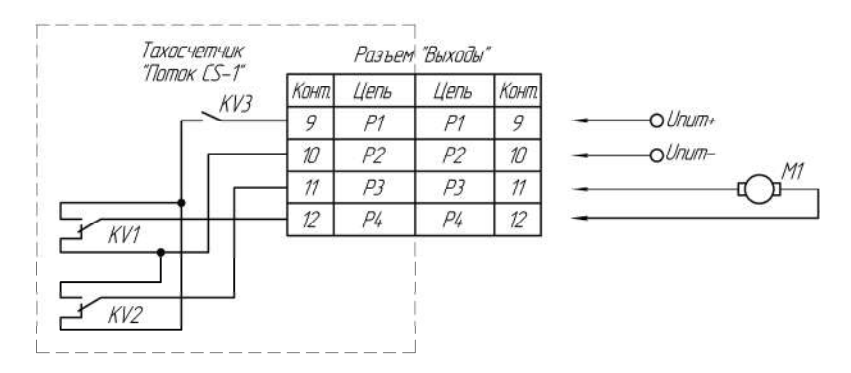

*Рисунок 4.1 – Управление шторкой. Схема 1 "Двигатель"*

*Для открытия шторки* устройство выполняет следующие действия: 1. Включаются реле KV1-KV3;

2. По истечение времени срабатывания шторки-задвижки (см. пункт 4.3.) реле KV3 выключается.

*Для закрытия шторки* устройство выполняет следующие действия: 1. Реле KV1, KV2 выключаются, а реле KV3 включается;

2. По истечение времени срабатывания шторки-задвижки (см. пункт 4.3.) реле KV3 выключается.

*Схема 2 "Электромагнит"* рекомендуется при использовании одного электромагнита в качестве механизма управления шторкой. Схема представлена на рис. 4.2.

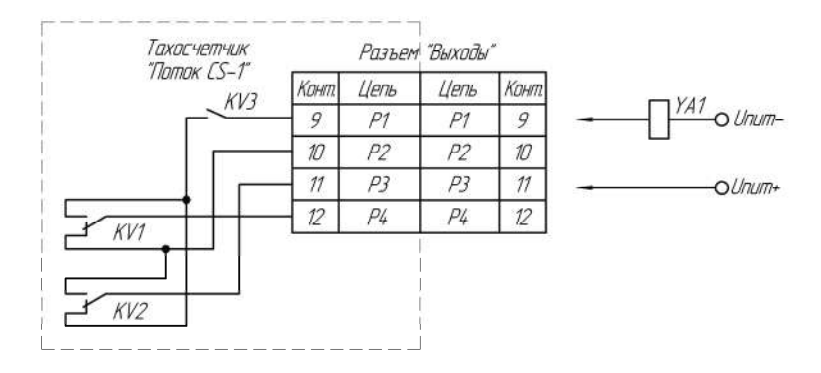

*Рисунок 4.2 – Управление шторкой. Схема 2 "Электромагнит"*

*Для открытия шторки* включаются реле KV3; *Для закрытия шторки* выключаются реле KV3;

*Схема 3 "Коромысло"* рекомендуется при использовании двух электромагнитов в качестве механизма управления шторкой. Схема представлена на рис. 4.3.

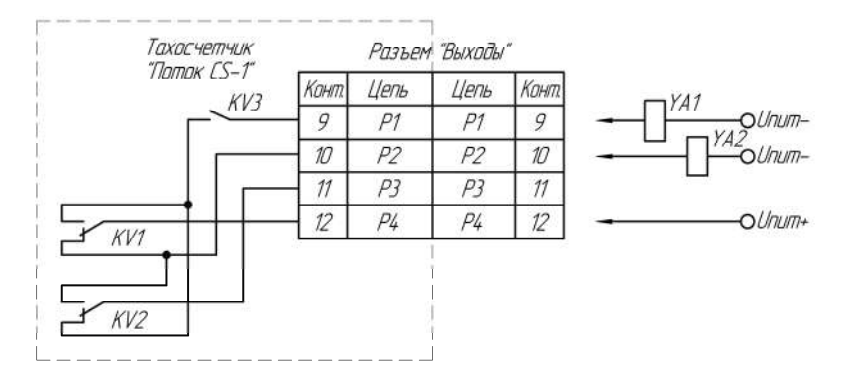

*Рисунок 4.3 – Управление шторкой. Схема 3 "Коромысло"*

При выборе данной схемы управления шторкой реле KV3 будет постоянно включено;

*Для открытия шторки* включаются реле KV1; *Для закрытия шторки* выключаются реле KV1;

Для выбора схемы управления шторкой необходимо:

1. Перевести устройство в режим настройки.

2. Выбрать индикатор "Частота вращения/Угол" и ввести значение "*1*" в качестве номера редактируемого параметра (см. табл. 4.1).

3. Выбрать индикатор "Циклы/Угол секции" и ввести требуемое значение параметра, соответствующее схеме управления шторкой (см. табл. 4.1).

#### *4.3. Настройка времени срабатывания шторки*

Для уменьшения погрешности измерения рекомендуется настроить время физического срабатывания шторки.

Для этого необходимо:

1. Перевести устройство в режим настройки.

2. Выбрать индикатор "Частота вращения/Угол" и ввести значение "*2*" в качестве номера редактируемого параметра (см. табл. 4.1).

3. Выбрать индикатор "Циклы/Угол секции" и ввести требуемое значение параметра, соответствующее времени срабатывания шторки (см. табл. 4.1).

#### *4.4. Выбор типа датчика частоты вращения*

Для измерения частоты вращения можно использовать индуктивный датчик, оптический энкодер с нуль-меткой или тахометрический диск.

Для выбора типа используемого датчика необходимо:

1. Перевести устройство в режим настройки.

2. Выбрать индикатор "Частота вращения/Угол" и ввести значение "*3*" в качестве номера редактируемого параметра (см. табл. 4.1).

3. Выбрать индикатор "Циклы/Угол секции" и ввести требуемое значение параметра, соответствующее типу используемого датчика частоты вращения (см. табл. 4.1).

#### *4.5. Настройка датчика частоты вращения*

При использовании индуктивного датчика для правильного измерения частоты вращения необходимо указать количество импульсов на один оборот вала двигателя.

Для этого необходимо:

1. Перевести устройство в режим настройки.

2. Выбрать индикатор "Частота вращения/Угол" и ввести значение "*4*" в качестве номера редактируемого параметра (см. табл. 4.1).

3. Выбрать индикатор "Циклы/Угол секции" и ввести требуемое значение параметра, соответствующее количеству меток на один оборот вала двигателя (см. табл. 4.1).

При использовании в качестве датчика частоты вращения энкодера с нуль-меткой настраивать данный параметр не нужно.

#### *4.6. Настройка датчика угла положения вала двигателя*

Для правильного измерения углов необходимо указать количество импульсов на один оборот вала энкодера/тахометрического диска.

Для этого необходимо:

1. Перевести устройство в режим настройки.

2. Выбрать индикатор "Частота вращения/Угол" и ввести значение "*5*" в качестве номера редактируемого параметра (см. табл. 4.1).

3. Выбрать индикатор "Циклы/Угол секции" и ввести требуемое значение параметра, соответствующее количеству меток на один оборот вала энкодера (см. табл. 4.1). Данный параметр указан в техническом описании на энкодер.

#### *4.7. Настройка максимальной частоты вращения двигателя*

Для повышения безопасности эксплуатации стенда рекомендуется ограничить максимальную частоту вращения двигателя.

Для этого необходимо:

1. Перевести устройство в режим настройки.

2. Выбрать индикатор "Частота вращения/Угол" и ввести значение "*6*" в качестве номера редактируемого параметра (см. табл. 4.1).

3. Выбрать индикатор "Циклы/Угол секции" и ввести требуемое значение параметра, соответствующее максимальной частоте вращения двигателя (см. табл. 4.1).

#### *4.8. Калибровка частотного преобразователя*

Для более быстрого выхода на заданную частоту вращения двигателя рекомендуется произвести калибровку частотного преобразователя.

При выполнении калибровки произойдет плавное увеличение частоты вращения двигателя от 0 об/мин до максимального значения заданного пользователем (см. пункт 4.7). Настоятельно рекомендуется производить калибровку с присоединенным ТНВД для обеспечения рабочей нагрузки на двигатель. Процесс калибровки может продолжаться до 15 минут.

Для запуска калибровки необходимо:

1. Перевести устройство в режим настройки.

2. Выбрать индикатор "Частота вращения/Угол" и ввести значение "*7*" в качестве номера редактируемого параметра (см. табл. 4.1).

3. При необходимости включить двигатель топливоподкачивающего насоса.

4. Запустить двигатель в нужном направлении.

5. Выбрать индикатор "Циклы/Угол секции" и ввести цифру "1" для запуска калибровки (см. табл. 4.1).

После выполнения вышеперечисленных действий начнется плавное увеличение частоты вращения двигателя, а на цифровом индикаторе "Температура/Секция" начнет отображаться степень выполнения калибровки в процентах. Если значение степени выполнения не изменяется в течении 3-5 минут, то рекомендуется прервать калибровку и проверить настройки частотного преобразователя, а также возможность набора двигателем заданной максимальной частоты вращения (см. пункт 4.7), а затем заново запустить калибровку.

Для того чтобы прервать калибровку не дожидаясь ее окончания, выберите индикатор "Циклы/Угол секции" и введите цифру "0".

По окончании калибровки двигатель автоматически остановится, и на индикаторе "Циклы/Угол секции" отобразится цифра "1".

Для того чтобы отменить калибровку (использовать заводскую скорость выхода на заданную частоту вращения двигателя) нужно присвоить параметру "7" значение "0" (см. табл. 4.1).

#### *4.9. Контроль правильной работы энкодера/тахометрического диска*

Данный режим позволяет определить правильность установки оптических датчиков тахометрического диска, а также корректность работы оптического энкодера.

Для этого необходимо:

1. Перевести устройство в режим настройки.

2. Выбрать индикатор "Частота вращения/Угол" и ввести значение "*8*" в качестве номера редактируемого параметра (см. табл. 4.1).

3. Запустить двигатель стенда.

4. На индикаторе "Циклы/Угол секции" отобразится разрешающая способность энкодера/тахометрического диска (импульсов/оборот), которая должна соответствовать паспортному значению меток/оборот (для оптического энкодера значение меток/оборот умножается на 4).

5. Выбрать индикатор "Частота вращения/Угол" и ввести значение "*9*" в качестве номера редактируемого параметра (см. табл. 4.1).

6. Значение на индикаторе "Циклы/Угол секции" соответствует минимальному измеренному количеству импульсов на один оборот углового датчика, а показания индикатора "Температура/Секция" максимально измеренному. Для сброса измеренных значений нажмите кнопку " $\triangleleft$ 0"

При вращении вала значения измеренного количества импульсов не должны меняться. Неустойчивые показания свидетельствует о не точной установке оптических датчиков относительно тахометрического диска либо неисправности оптического энкодера.

## 5. Гарантии изготовителя

1. Гарантийный срок эксплуатации устройства при соблюдении потребителем условий эксплуатации, транспортирования и хранения — 12 месяцев со дня продажи.

2. Гарантийный срок хранения устройства — 12 месяцев со дня изготовления.

3. Все условия гарантии действуют в рамках законодательства о защите прав потребителей и регулируются законодательством страны, на территории которой предоставлена гарантия.

4. Изделие снимается с гарантии в следующих случаях:

4.1. При нарушении правил и условий эксплуатации, изложенных в руководстве по эксплуатации.

4.2. При наличии на изделии следов несанкционированного ремонта, механических повреждений и иных признаков внешнего воздействия.

4.3. При повреждениях вызванных стихией, пожаром, бытовыми факторами, а также несчастными случаями.

4.4. В случае выхода из строя при зафиксированных бросках напряжения в электрических сетях и несоответствии стандартам кабельных коммуникаций.

5. Гарантийный ремонт производится в уполномоченном сервисном центре расположенном по адресу:

212030, г. Могилев, ул. Ленинская, 63, оф. 205. т/факс: +375- 222-29-99-81, +375-29-741-12-00

### 6. Комплект поставки

Тахосчетчик *"Поток CS-1"* поставляется в комплекте, указанном в таблице 6.1.

*Таблица 6.1. Комплект поставки тахосчетчика "Поток CS-1"*

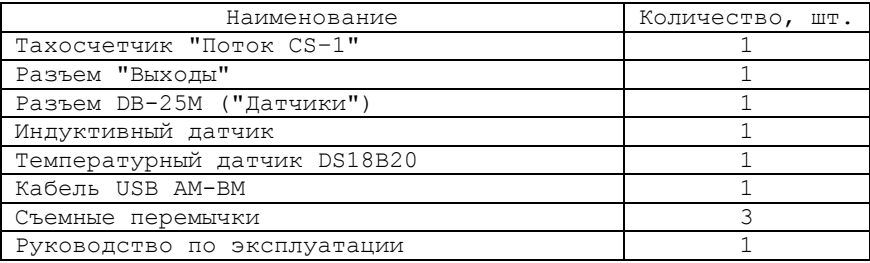

## 7. Свидетельство об упаковывании

Тахосчетчик "Поток CS-1" заводской номер упакован согласно требованиям, предусмотренным конструкторской документацией.

Дата упаковки \_\_\_\_\_\_\_\_\_\_\_\_\_\_\_\_

Упаковку произвел (подпись)

М.П.

Изделие после упаковки принял

(подпись)

#### Приложение А

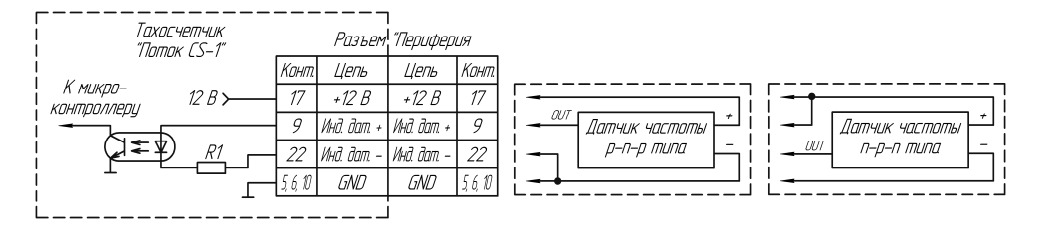

*Рисунок А.1 – Схема подключения индуктивного датчика*

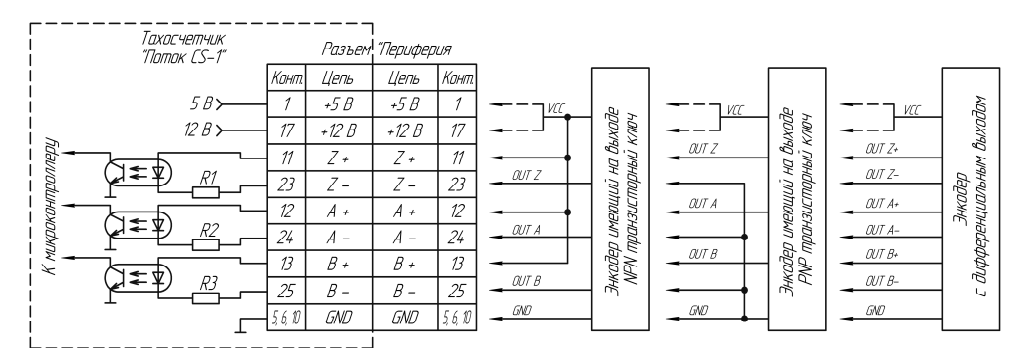

ВНИМАНИЕТ СИГНАЛ "УСС" ЭНКОЛЕРА НУЖНО ПОЛКЛЮЧИТЬ К +5 В ЛИБО +12 В. СМ. РУКОВОЛСТВО ПО ЭКСПЛУАТАЦИИ ЭНКОЛЕРА СОЕЛИНЯТЬ КЛЕММЫ +5 В И +12 В КАТЕГОРИЧЕСКИ ЗАПРЕШЕНОГ

ПРИ ИСПОЛЬЗОВАНИИ ЭНКОДЕРА С НАПРЯЖЕНИЕМ ПИТАНИЯ 5 В НЕОБХОДИМО УСТАНОВИТЬ НА ПЛАТУ ТАХОСЧЕТЧИКА СЪЕМНЫЕ ПЕРЕМЫЧКИ ЈР 1–3 ПРИ ИСПОЛЬЗОВАНИИ ЗНКОЛЕРА С НАПРЯЖЕНИЕМ ПИТАНИЯ 12 В ПЕРЕМЫЧКИ НУЖНО СНЯТЬ.

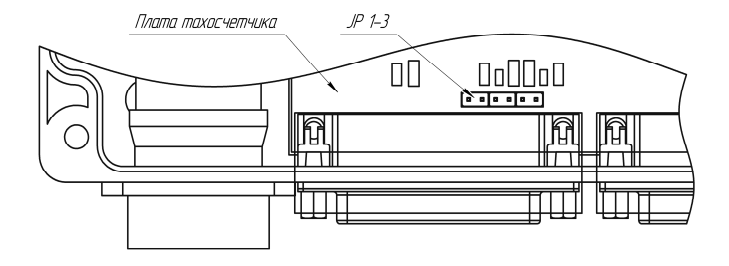

*Рисунок А.2 – Схема подключения оптического энкодера*

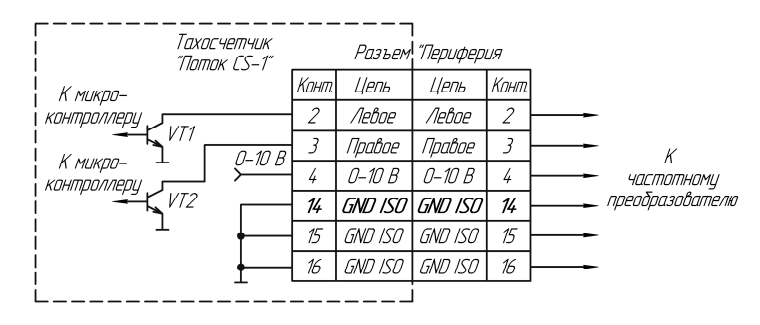

*Рисунок А.3.1 – Схема подключения частотного преобразователя для тахосчетчиков с серийными номерами 1-99*

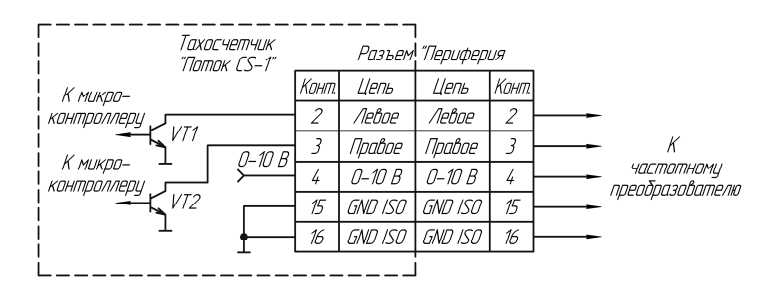

*Рисунок А.3.2 – Схема подключения частотного преобразователя для тахосчетчиков с серийными номерами 100-9999*

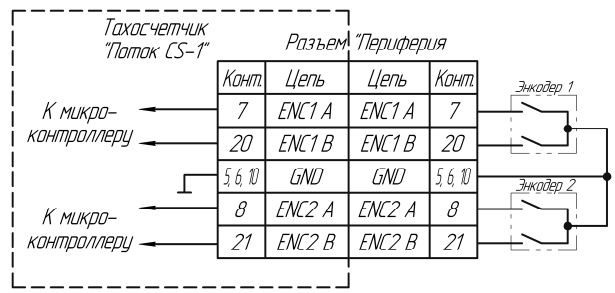

*Рисунок А.4 – Схема подключения многооборотных регуляторов управления частотным преобразователем*

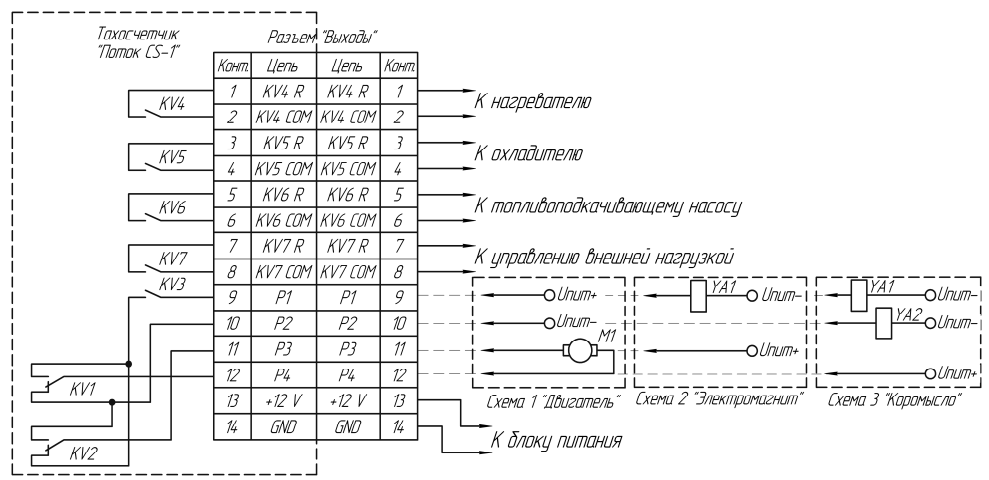

ВНИМАНИЕ! ЭЛЕКТРИЧЕСКИЕ ХАРАКТЕРИСТИКИ КОНТАКТОВ РЕЛЕ СМ. В РУКОВОДСТВЕ ПО ЭКСПЛУАТАЦИИ

*Рисунок А.5 – Схема подключения блока питания, шторки, нагревателя и охладителя тестовой жидкости, пускателя топливоподкачивающего насоса и внешней нагрузки*

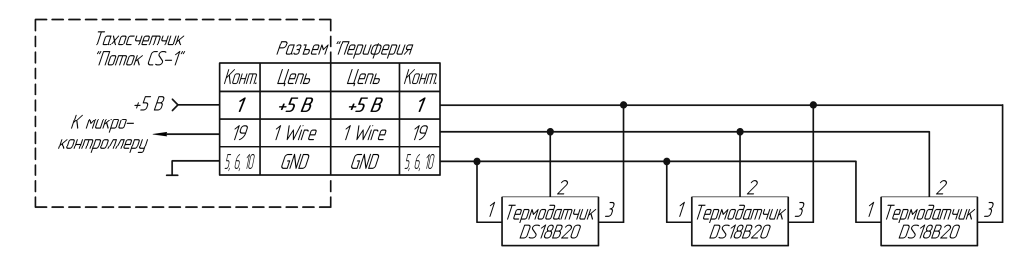

*Рисунок А.6.1 – Схема подключения температурных датчиков для тахосчетчиков с серийными номерами 1-99*

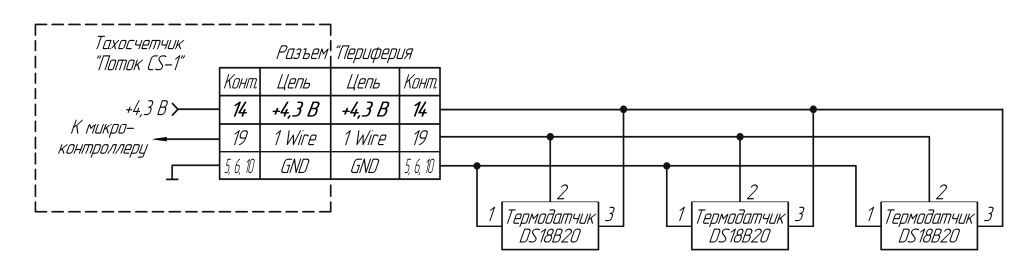

*Рисунок А.6.2 – Схема подключения температурных датчиков для тахосчетчиков с серийными номерами 100-9999*

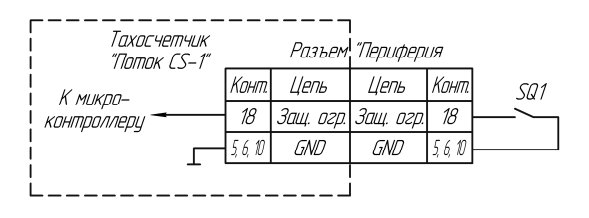

*Рисунок А.7 – Схема подключения концевого выключателя защитного ограждения*

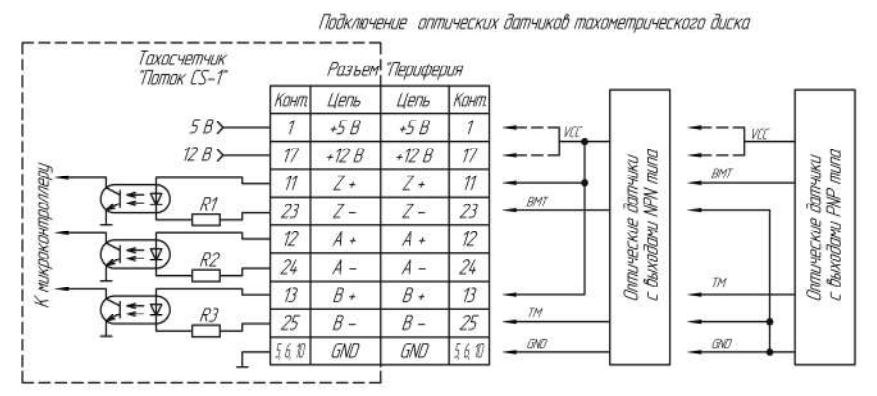

ВНИМАНИЕГ СИГНАЛ "VCC" ЭНКОДЕРА НУЖНО ПОДКЛЮЧИТЬ К +5 В ЛИБО +12 В. СМ. РУКОВОДСТВО ПО ЭКСПЛУАТАЦИИ ОПТРОНОВ СОЕДИНЯТЬ КЛЕММЫ +5 В И +12 В КАТЕГОРИЧЕСКИ ЗАПРЕШЕНОГ

ПРИ ИСПОЛЬЗОВАНИИ ОПТРОНОВ С НАПРЯЖЕНИЕМ ПИТАНИЯ 5 В НЕОБХОДИМО УСТАНОВИТЬ НА ПЛАТУ ТАХОСЧЕТЧИКА<br>СЪЕМНЫЕ ПЕРЕМЬЧКИ **ЈР 1-3**, ПРИ ИСПОЛЬЗОВАНИИ ОНТРОНОВ С НАПРЯЖЕНИЕМ ПИТАНИЯ 12 В ПЕРЕМЬЧКИ НУЖНО СНЯТЬ.

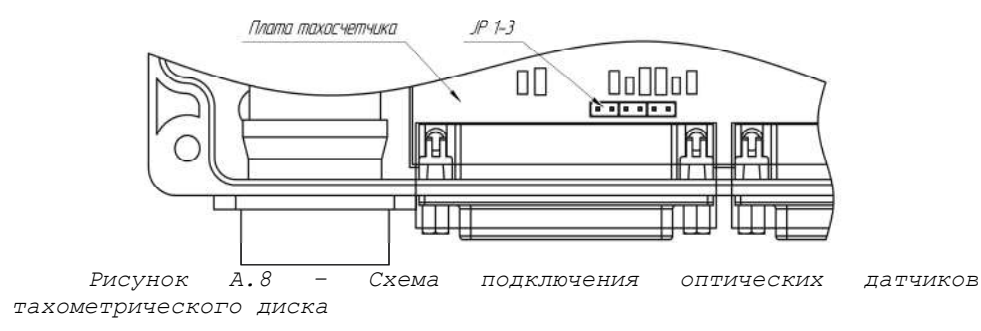